Приложение 1 к рабочей программе

по дисциплине

«Распространение радиоволн и антеннофидерные устройства»

Министерство цифрового развития, связи и массовых коммуникаций Российской Федерации Федеральное государственное бюджетное образовательное учреждение высшего образования «Сибирский государственный университет телекоммуникаций и информатики» (СибГУТИ)

Уральский технический институт связи и информатики (филиал) в г. Екатеринбурге (УрТИСИ СибГУТИ)

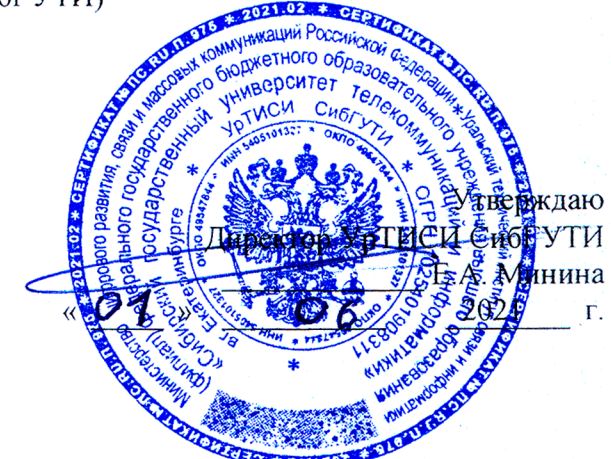

# ОЦЕНОЧНЫЕ СРЕДСТВА ТЕКУЩЕГО КОНТРОЛЯ И ПРОМЕЖУТОЧНОЙ АТТЕСТАЦИИ

по дисциплине «Распространение радиоволн и антенно-фидерные устройства» для основной профессиональной образовательной программы по направлению 11.03.02 «Инфокоммуникационные технологии и системы связи» направленность (профиль) - Системы радиосвязи, мобильной связи и радиодоступа квалификация - бакалавр форма обучения - очная год начала подготовки (по учебному плану) - 2021

Екатеринбург 2021

**по дисциплине «Распространение радиоволн и антенно-**

**фидерные устройства»**

Министерство цифрового развития, связи и массовых коммуникаций Российской Федерации Федеральное государственное бюджетное образовательное учреждение высшего образования «Сибирский государственный университет телекоммуникаций и информатики»

(СибГУТИ)

Уральский технический институт связи и информатики (филиал) в г. Екатеринбурге (УрТИСИ СибГУТИ)

> Утверждаю Директор УрТИСИ СибГУТИ \_\_\_\_\_\_\_\_\_\_\_\_\_ Е.А. Минина « » 2021 г.

# **ОЦЕНОЧНЫЕ СРЕДСТВА ТЕКУЩЕГО КОНТРОЛЯ И ПРОМЕЖУТОЧНОЙ АТТЕСТАЦИИ**

по дисциплине **«Распространение радиоволн и антенно-фидерные устройства»** для основной профессиональной образовательной программы по направлению 11.03.02 «Инфокоммуникационные технологии и системы связи» направленность (профиль) – Системы радиосвязи, мобильной связи и радиодоступа квалификация – бакалавр форма обучения – очная год начала подготовки (по учебному плану) – 2021

Екатеринбург 2021

## **1. Перечень компетенций и индикаторов их достижения**

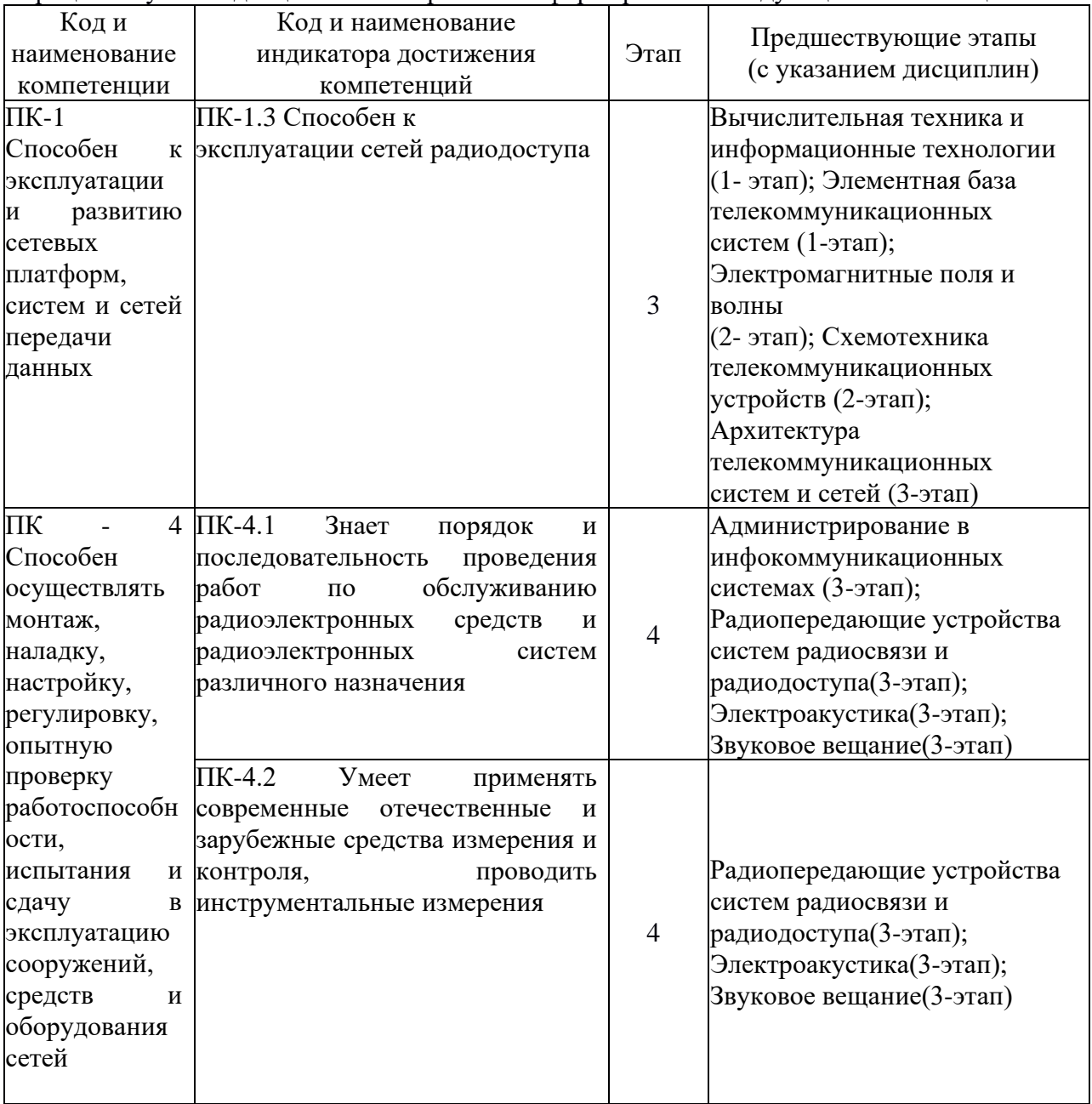

Процесс изучения дисциплины направлен на формирование следующих компетенций:

Форма(ы) промежуточной аттестации по дисциплине: экзамен (6 семестр).

# **2. Показатели, критерии и шкалы оценивания компетенций**

2.1 Показателем оценивания компетенций на этапе их формирования при изучении дисциплины является уровень их освоения.

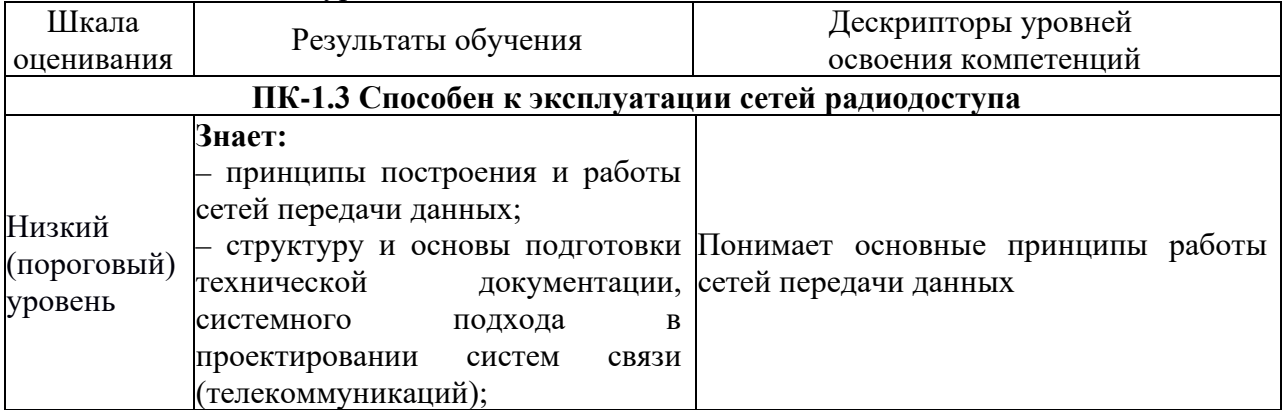

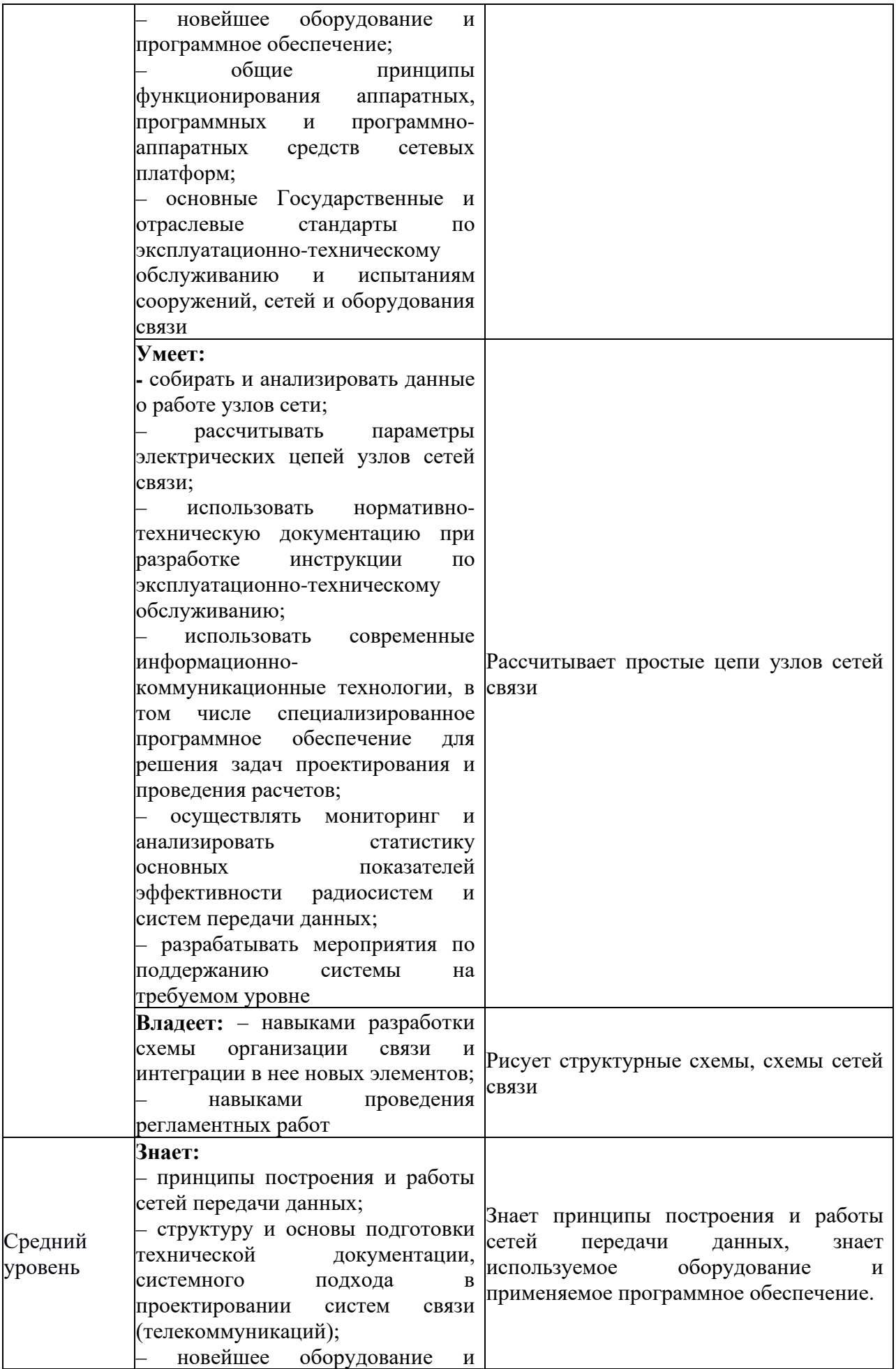

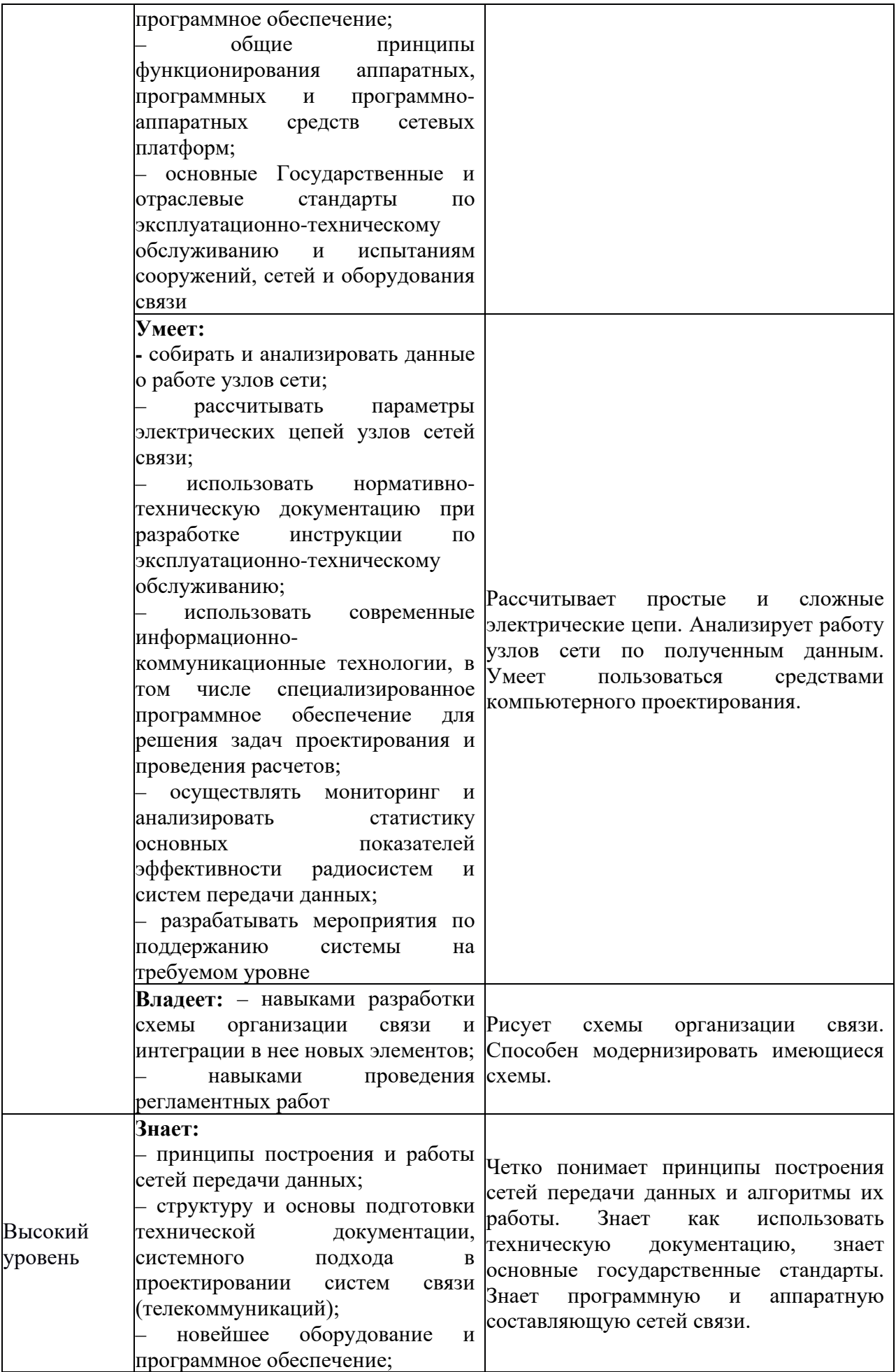

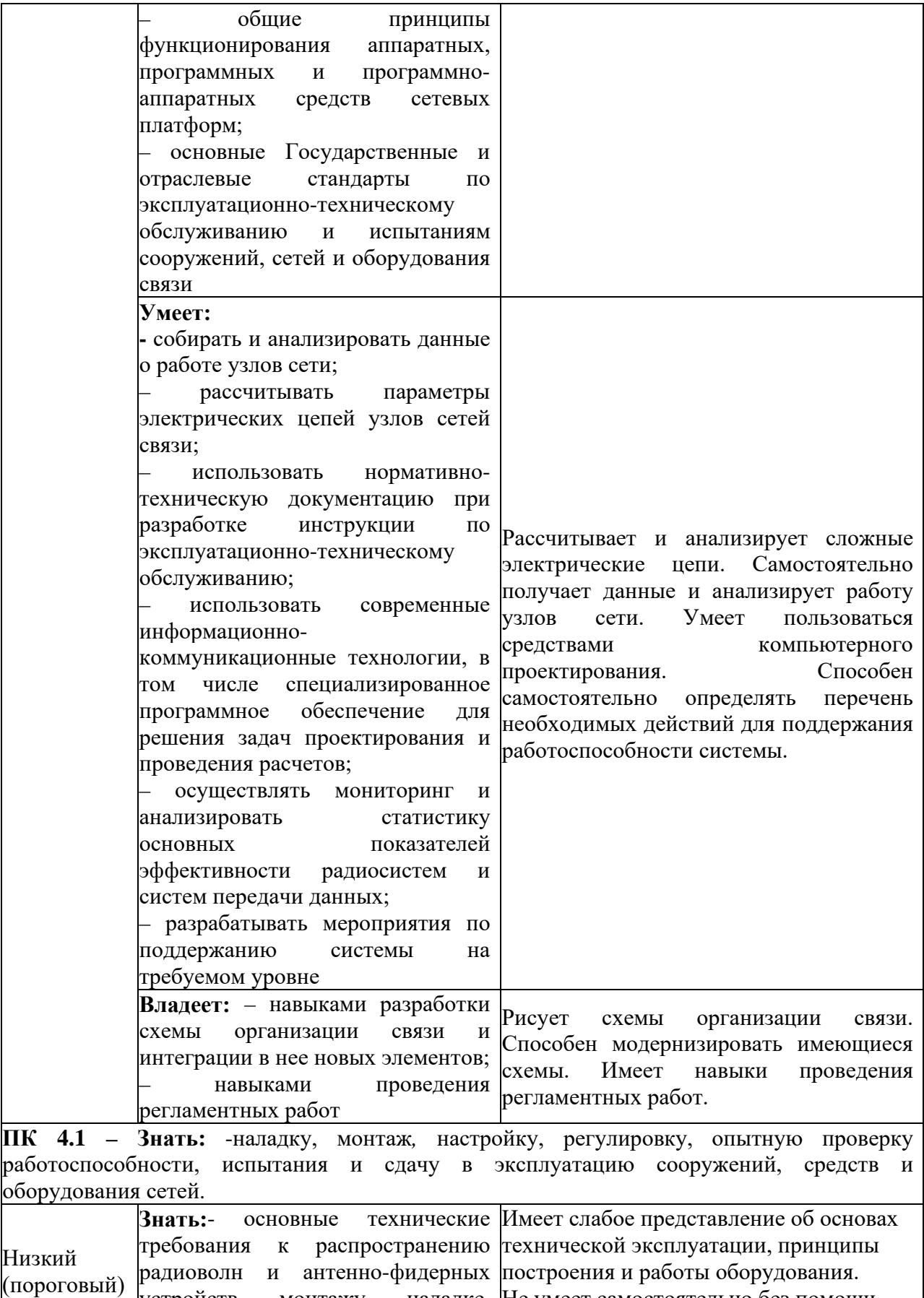

Не умеет самостоятельно без помощи преподавателя выполнять лабораторные

работы.

устройств, монтажу, наладке, настройке, регулировке, опытной проверке работоспособности,

уровень

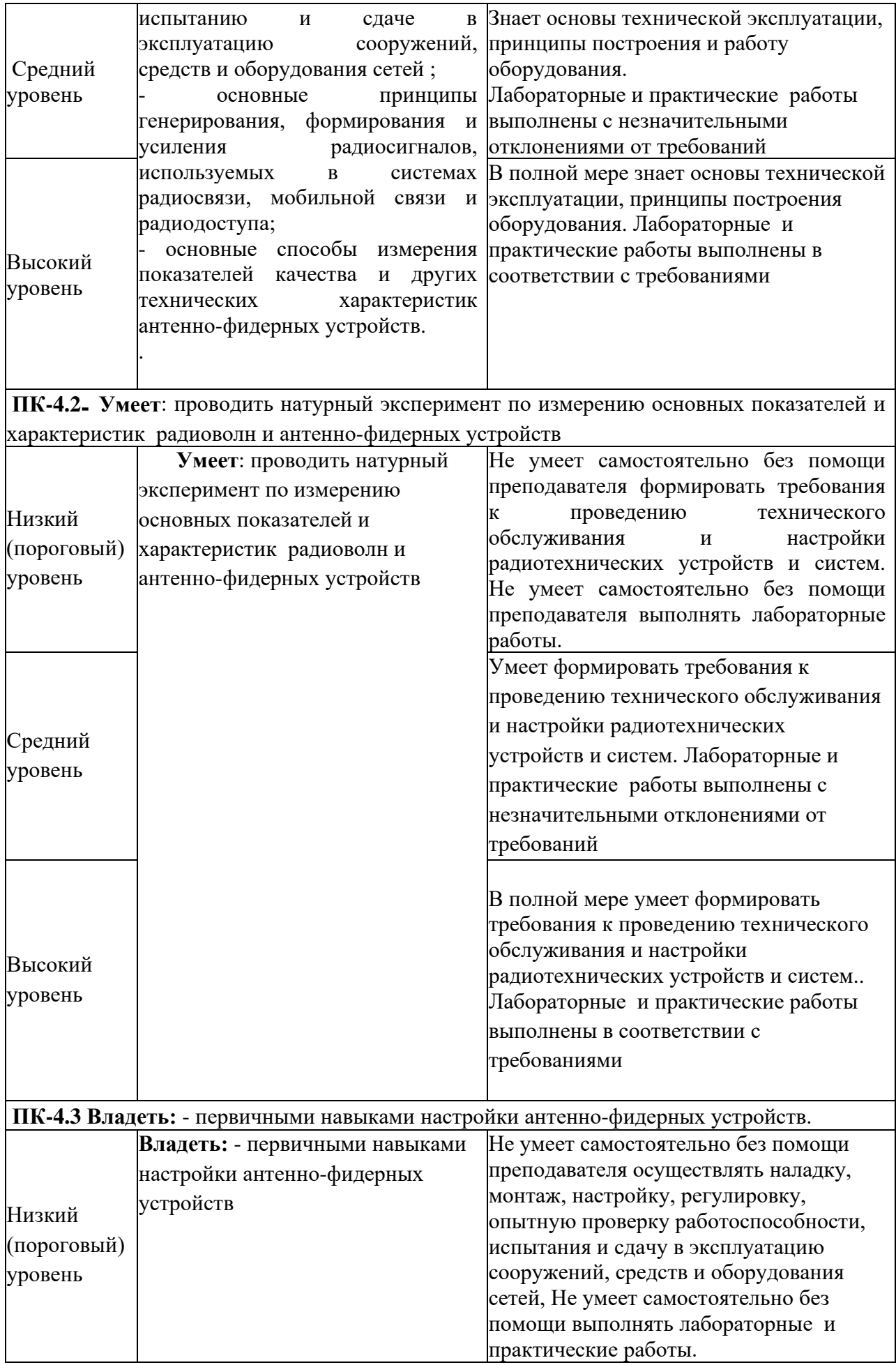

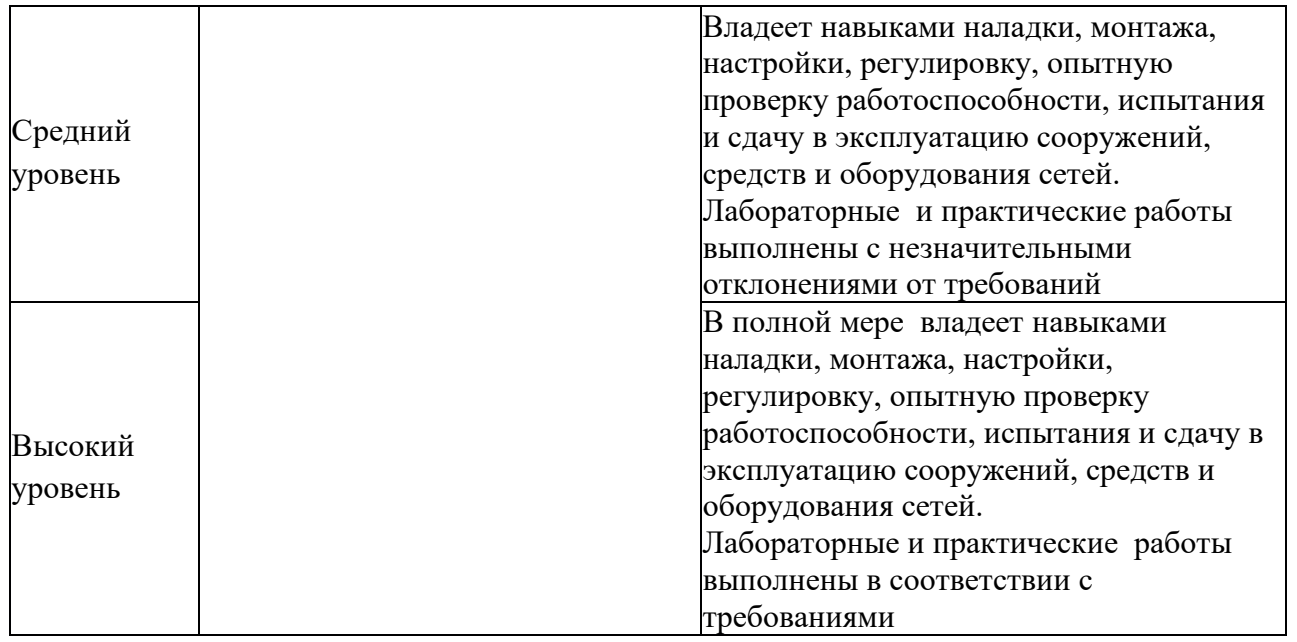

# 2.2 Таблица соответствия результатов промежуточной аттестации по дисциплине уровню этапа формирования компетенций

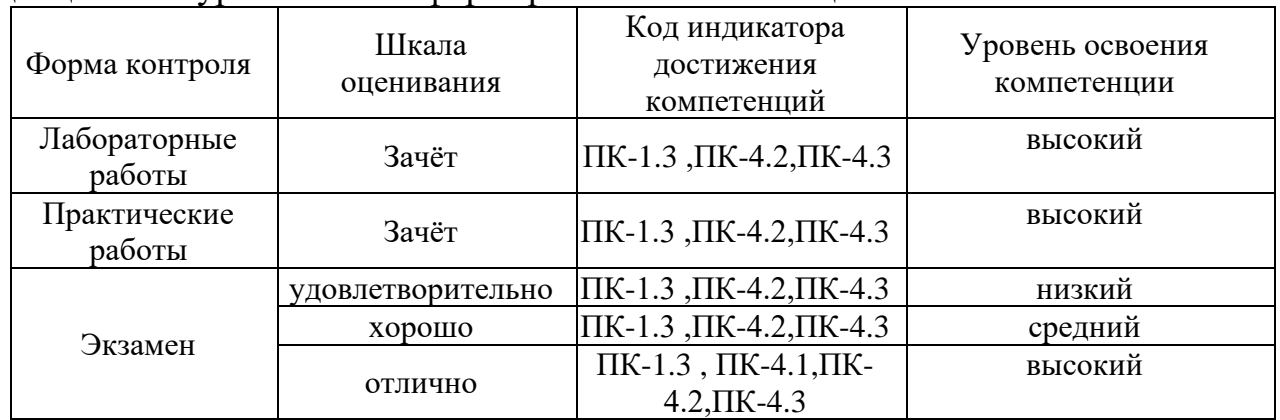

# **3. Методические материалы, определяющие процедуры оценивания**

Процесс оценивания знаний, умений, навыков и (или) опыта деятельности, характеризующих этапы формирования компетенций, представлен в таблицах по формам обучения:

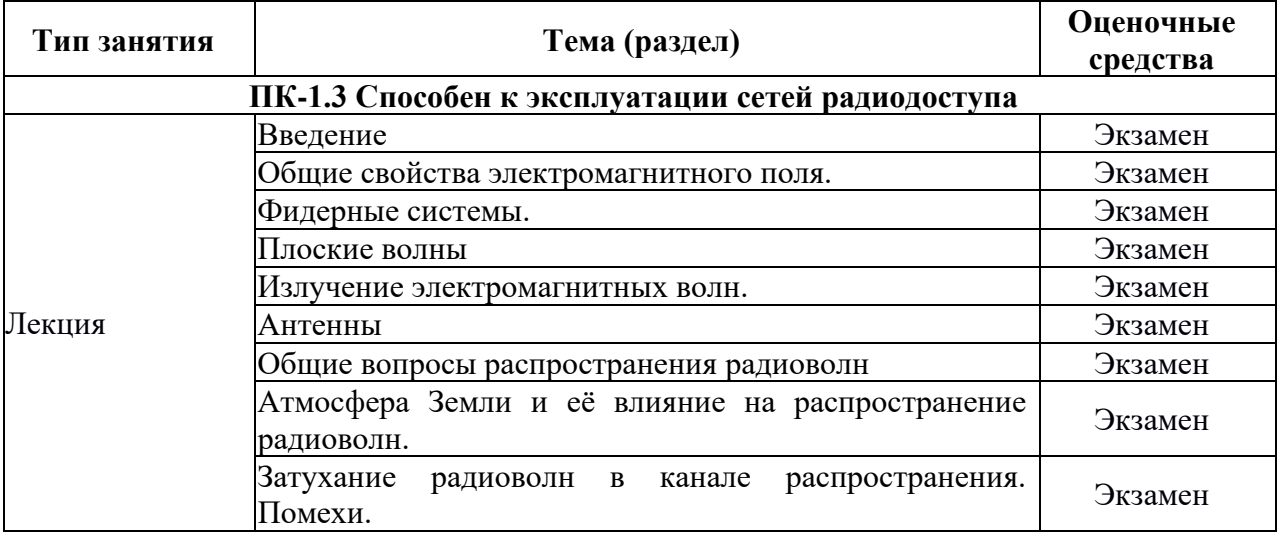

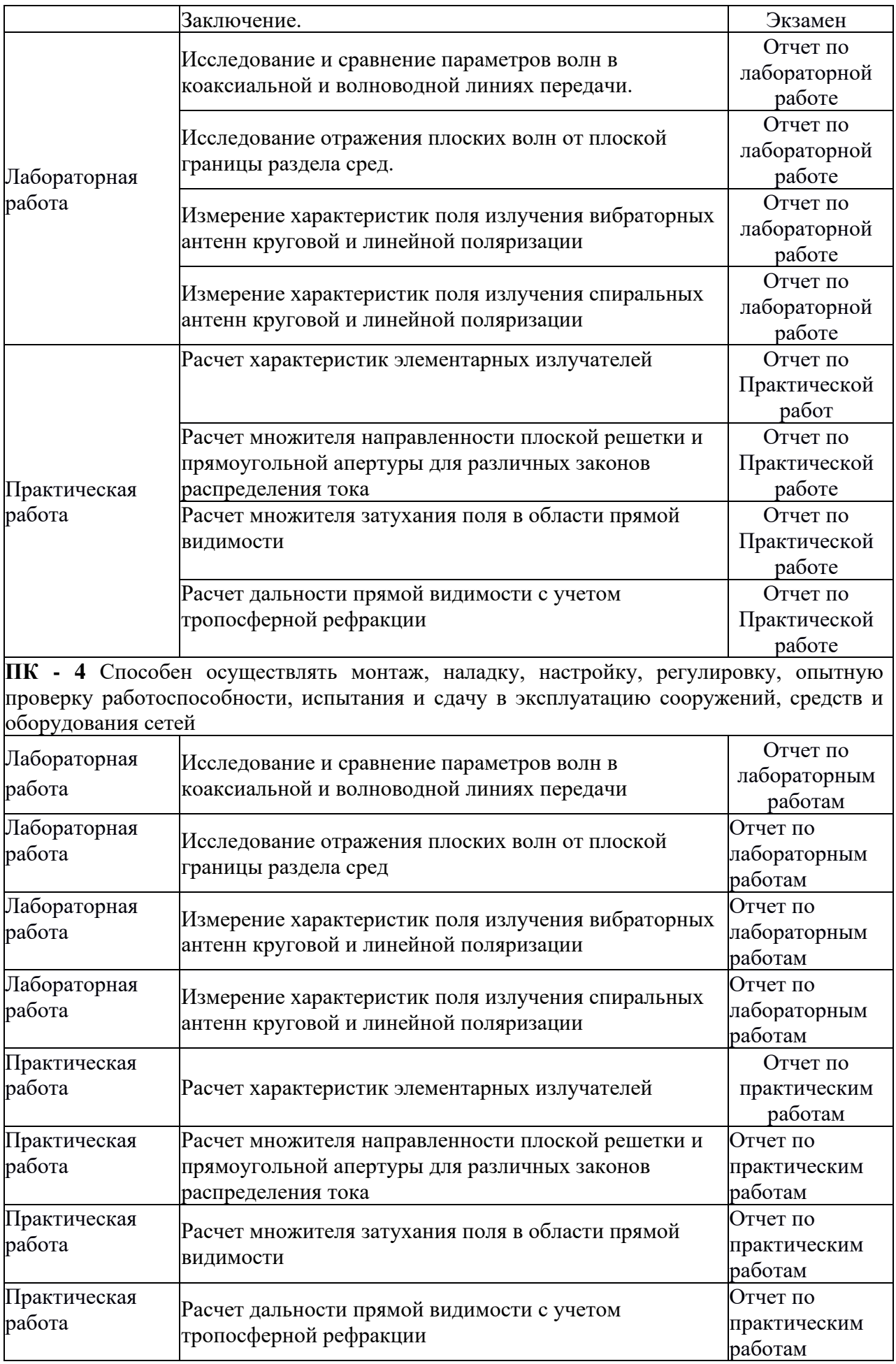

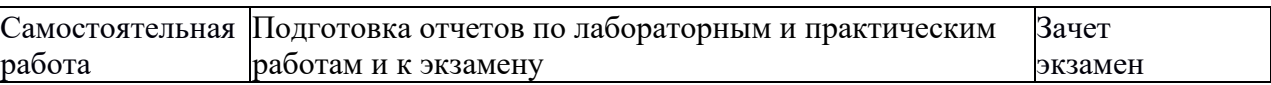

### 4. Типовые контрольные задания

Представить один пример задания по каждому типу оценочных средств для каждой компетенции, формируемой данной дисциплиной.

ПК-1 Способен к эксплуатации и развитию сетевых платформ, систем и сетей передачи ланных

4.1. Пример выполнения лабораторной работы №1 по теме: Исследование и сравнение параметров волн в коаксиальной и волноводной линиях передачи.

### 1 Цель работы:

1.1 Получение базовых навыков работы с СВЧ генератором и измерительным оборудованием.

1.2 Исследование структуры поля в прямоугольном волноводе

1.3 Исследование структуры поля в коаксиальном кабеле.

### 2. Порядок выполнения работы

2.1 Собрать схему для определения сопротивления нагрузки, представленную на рисунке 1. Вместо нагрузки подключить на выход измерительной линии короткозамыкающую пластинку.

2.2 Включить лабораторную установку согласно пунктам А.3-А.7 Приложения А, выбрав режим работы «Синтез частот и индикатор мощности».

2.3B соответствии с п.А.14. настроить синтезатор на частоту  $f_0$ , лежащую в пределах от 9800 МГц до 10200 МГц. Включить синтезатор частот, нажав кнопку Старт (рисунок А.1). В измерительную линию поступают СВЧ колебания заданной частоты и мощности.

2.4 Перемещая измерительную головку измерительной линии, поместить ее в положение, соответствующее максимальным показаниям регистратора. Вращая гайки регулировки контура зонда и контура детектора, добиться максимального тока регистратора, настроив измерительную линию на частоту  $f_0$ . При необходимости изменить уровень выходной мощности синтезатора частот.

2.5 Определить положение опорной плоскости (узла напряженности электрического поля при коротком замыкании) z<sub>0</sub> в средней части измерительной линии (рисунок 9), положение соседнего узла z'<sub>0</sub>. Вычислить длину волны в волноводе как удвоенное расстояние между соседними узлами стоячей волны:

 $\lambda_{\rm s} = |z_{\rm 0} - z'_{\rm 0}|.$ 

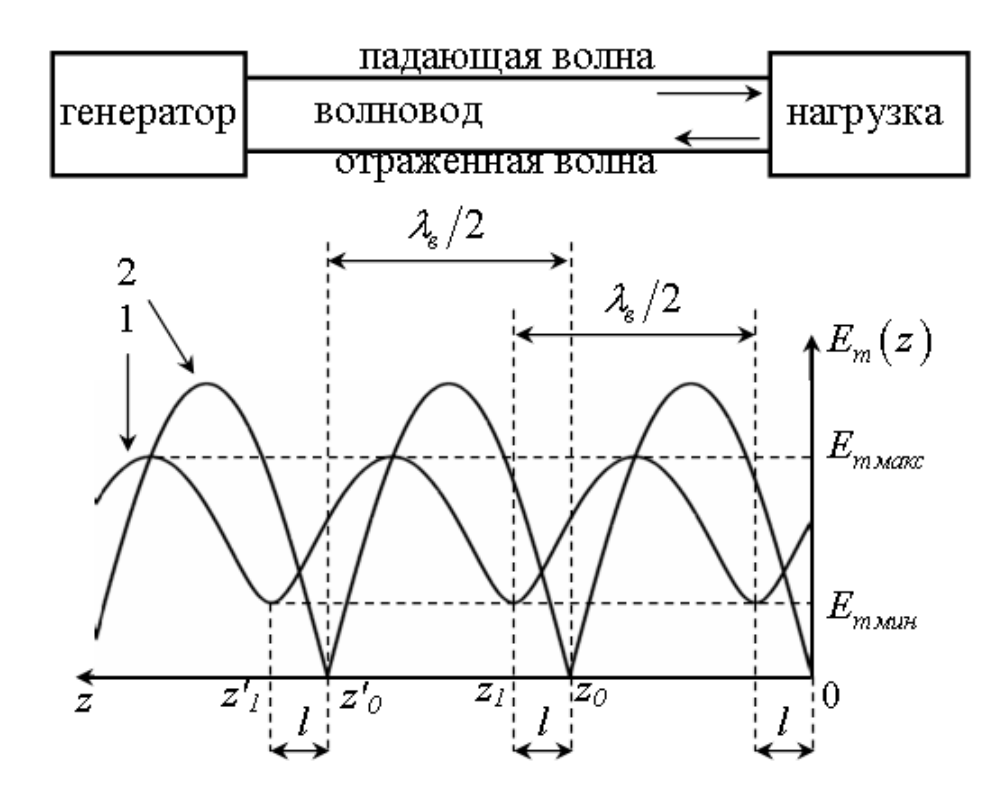

Рисунок 1 - Распределение амплитуды напряженности электрического поля вдоль волновода для режимов стоячей волны и короткого замыкания

2.6 Отключить синтезатор частот, нажав кнопку Стоп (рисунок А.14). Заменить короткозамыкающую пластинку на исследуемую нагрузку. Включить синтезатор частот, нажав кнопку Старт (рисунок А.14).

2.7 Определить положение ближайшего к опорной плоскости z<sub>0</sub> минимума стоячей волны z<sub>1</sub> со стороны синтезатора частот. Вычислить величину  $l$ :

$$
l = |z_0 - z_1|.
$$

Расстояние *l* равно сдвигу минимума в сторону нагрузки при замене нагрузки короткозамыкающей пластиной.

2.8 Перемещая измерительную головку вдоль линии определить значения дмин и дмакс показаний индикатора, вычислить КСВ в волноводе в случае квадратичности характеристики детектора по формуле:

$$
\rho = \sqrt{\frac{q_{\textit{\tiny{MARC}}}}{q_{\textit{\tiny{MUH}}}}},
$$

где q<sub>макс</sub> и q<sub>мин</sub> - показания регистратора измерительной линии в максимуме и минимуме стоячей волны.

2.9 Используя найденные значения КСВ,  $l$  и  $\lambda_{e}$ , определить и записать возможные сечения включения согласующей реактивности (штыря) - значения  $l_C$  и  $l_L$ .

Согласующая реактивность емкостного характера должна быть помешена на расстоянии от нагрузки:

$$
l_c = l + \frac{\lambda_e}{2\pi} arctg \sqrt{1/\rho} + p\frac{\lambda_e}{2}.
$$

Реактивность индуктивного характера должна быть помещена на расстоянии:

$$
l_{L} = l - \frac{\lambda_{s}}{2\pi} \arctg \sqrt{1/\rho} + p \frac{\lambda_{s}}{2},
$$

где  $p=0, 1, 2,...$ 

2.10 Выключить синтезатор частот, нажав кнопку Стоп (рисунок А.14). Закрыть окно синтезатора частот и индикатора мощности.

2.11 Выполнить действия, описанные в пунктах А.6, А.7, выбрав режим работы «Модуль КП и КО».

2.12 Если необходимо, загрузить калибровочные данные детектора, согласно п.А.8.

2.13 Установить на вкладке «Параметры прибора» (рисунок А.5, п.А.9) частотный диапазон 812 ГГц, количество точек 501, выходная мощность 0 дБм.

2.14 В соответствии с п.А.10 произвести калибровку измерителя Р2М-18 в полосе частот 8-12 ГГц для измерения модуля коэффициента отражения.

2.15 Собрать схему установки для изучения процесса согласования нагрузки, (рисунок 2). Нажать кнопку Старт (10 на рисунке 4) на панели инструментов. При этом на экране ноутбука можно наблюдать зависимость КСВ от частоты в пределах заданного диапазона.

2.16 Перемещая согласующий штырь вдоль трансформатора, установить его на расстоянии  $l_c$  $(l_L)$  от сечения нагрузки. Согласно А.13 сохранить зависимость КСВ(f).

2.17 Изменяя глубину погружения штыря, добиться уменьшения КСВ на частоте  $f_0$  до минимально возможного значения и сохранить результаты измерений согласно п.А.13. 2.18 Занести экспериментально полученные и рассчитанные данные в таблицу 1.

|               |               |                             |                    |    |                                      |                              | Tavimita $1 - 3$ skollonochoc colliacobating Halpyskii. Tactota $10 - 1$ |                   |               | тутт п        |                   |                           |
|---------------|---------------|-----------------------------|--------------------|----|--------------------------------------|------------------------------|--------------------------------------------------------------------------|-------------------|---------------|---------------|-------------------|---------------------------|
| $Z_0$ ,<br>MМ | $Z'0$ ,<br>MM | $\mathcal{N}_{\rm B}$<br>MM | $Z_1$<br><b>MM</b> | MМ | <b><i>G</i></b> макс,<br>OTH.<br>ед. | <b>G</b> мин,<br>OTH.<br>ед. | $Z_{\rm H}/Z_{\rm X}$                                                    | $\iota_{C}$<br>MM | $l_{L}$<br>MM | $\rho$ несогл | $\rho_{\rm corr}$ | $\Delta f_{\rm corr}/f_0$ |
|               |               |                             |                    |    |                                      |                              |                                                                          |                   |               |               |                   |                           |

 $T_2$  $M_{\rm BH}$ 

2.19 Вычислить нормированное значение сопротивления нагрузки  $Z_w/Z_x = R_w/Z_x + iX_w/Z_x$  и занести его в таблицу 1:

$$
R_{n} = \frac{\rho}{\rho^{2} \cos^{2}(\frac{2\pi}{\lambda_{e}}l) + \sin^{2}(\frac{2\pi}{\lambda_{e}}l)},
$$

$$
X_{n} = -\frac{(\rho^{2} - 1)\sin(\frac{2\pi}{\lambda_{e}}l)\cos(\frac{2\pi}{\lambda_{e}}l)}{\rho^{2} \cos^{2}(\frac{2\pi}{\lambda_{e}}l) + \sin^{2}(\frac{2\pi}{\lambda_{e}}l)}
$$

2.20 По снятым экспериментально зависимостям КСВ(f) определить КСВ при несогласованной рнесогл и согласованной реогл нагрузках, а также диапазон частот в относительных единицах  $\Delta f_{\rm corr}$ /fo, в пределах которого достигнуто согласование.

#### 3 Контрольные вопросы:

3.1 Что такое одноволновый режим в волноводе?

3.2 Какой тип волны является основным в прямоугольном волноводе?

3.3 Что такое коэффициент отражения, коэффициент бегущей волны, коэффициент стоячей волны?

3.4 Чему равен коэффициент бегущей (стоячей) волны в волноводе с идеально согласованной нагрузкой?

3.5 Что такое нормированное сопротивление нагрузки?

3.6 Связь сопротивления нагрузки с коэффициентом отражения и коэффициентом стоячей волны.

3.7 Почему возникает необходимость в согласовании линий передачи?

3.8Параметры, характеризующие качество согласования.

3.9 Способы согласования.

4.2. Пример выполнения практической работы №1 по теме: Расчет характеристик элементарных излучений

## 1 Цель работы:

1.1 Изучение методики расчета характеристик элементарных излучателей

1.2 Изучение свойств элементарного электрического и элементарного магнитного излучателей

### 2. Залание:

Рассчитать максимальную амплитуду магнитного поля вибратора Герца длиной 0,05 $\lambda$  на  $1<sub>1</sub>$ расстоянии 1 км. Мощность излучения 10 Вт.

2. Определить мощность, излучающую диполем Герца длиной 0,012, если на расстоянии 3 км под углом 300 к своей оси он создает поле  $E=2$  [B/m]

Сравнить мощность, излучающую ЭЭИ длиной 1м, на частотах 2 МГц и 0.5 МГц  $\mathcal{Z}$ 

 $\mathbf{4}$ . Построить графики зависимости сопротивления излучения вибраторов Герца длиной  $0.1$ м и 0.5м от частоты

Построить графики зависимости амплитуды вектора Пойнтинга для ЭЭИ от углов 5. наблюления  $\theta$  и ф

Рассчитать амплитуду электрического поля ЭЭИ при угле к нормали равным 450, если  $6<sub>l</sub>$ известно, что максимальная амплитуда магнитного поля, излучаемая им, равна 0,1 [A/M]

Определить максимальное значение напряженности электрического поля на дальности  $7.$ 2 км, излучаемого квадратной рамкой со стороной 0,1 $\lambda$  с током IЭ=1 A

Рассчитать длину двусторонней щели в экране, если она имеет проводимость излучения 8.  $0.01$  C<sub>HM</sub>.

 $\mathbf{Q}$ Построить график зависимости проводимости экранированной щели от длины

Для круглой рамки определить в долях длины волны радиус, когда она излучает в  $10.$ направлении максимума магнитное поле H=0,1 [А/м] на расстоянии 100 $\lambda$  и при IЭ=1 A

11. Определить на сколько отличается магнитное поле в направлении максимума излучения лля квалратной и круглой рамок одинаковых габаритов.

Построить график зависимости проводимости круглой рамки от ее диаметра 12.

Определить амплитуды эквивалентных электрического и магнитно токов элемента  $13.$ фронта волны с размерами 0,12х0,22, если Е=0,1 В/м и ориентировано вдоль короткой стороны

Построить зависимость амплитуды электрического поля элемента Гюйгенса размерами 14.  $0.1x0.1\lambda$  на расстоянии 5λ при H=2 A/м от угла θ

15. Построить нормированную зависимость амплитуды вектора Пойнтинга для элемента Гюйгенса с размерами  $0,1x0,1\lambda$  от угла  $\theta$ 

## ПК - 4 Способен осуществлять монтаж, наладку, настройку, регулировку, опытную проверку работоспособности, испытания и сдачу в эксплуатацию сооружений, средств и оборудования сетей

# **4.3.Пример выполнения лабораторной работы №2 по теме:**

# *Исследование отражения плоских волн от плоской границы раздела сред.*

# **1 Цель работы:**

1.1 Изучить зависимость коэффициента отражения от угла падения на границу раздела двух диэлектриков для различных видов поляризации падающей волны.

1.2 Экспериментально определить поляризацию падающей волны, для которой наблюдается полное прохождение через границу раздела и соответствующий угол падения (угол Брюстера).

1.3 Экспериментально определить значение угла полного внутреннего отражения.

1.4 Экспериментально оценить зависимость углов Брюстера и полного внутреннего отражения от коэффициента преломления сред.

1.5 Экспериментально изучить практическое использование анализируемых явлений.

# **2 Основное оборудование**

2.1 Источник света, в качестве которого используется полупроводниковый лазерный диод ЛД с блоком питания.

2.2 Соединительный шнур для согласования источника света и блока питания.

2.3 Юстировочное устройство для размещения лазера.

2.4 Поляризатор.

2.5 Предметный столик, на котором размещается призма.

2.6 Юстировочное устройство для размещения фотодиода.

2.7 Фотоприемник.

2.8 Соединительный шнур для согласования фотодиода и фотоприемника.

# **3 Порядок выполнения работы:**

3.1 При необходимости установите поляризатор в юстировочное устройство лазерного диода (рисунок 8).

3.2 Установите органы управления БПИ в следующее положение:

- ручку потенциометра регулировки тока накачки на лицевой панели БПИ в крайнее положение против часовой стрелки;

- кнопочный переключатель пределов изменения тока накачки – в положение 50 мА;

- проверьте и при необходимости установите подключение соединительного шнура полупроводникового лазера с разъемом «оптический выход» на лицевой панели «блока питания излучателя». Соединение осуществляется с помощью разъема РС 4 ТВ;

- включите тумблер «сеть». При этом загорается его подсветка;

- вращая ручку потенциометра регулировки тока накачки по часовой стрелке, установите его значение равным 10 mA. При этом возникает генерация оптического излучения лазерным диодом.

3.3 Установите органы управления блока «Фотоприемник» в следующее положение:

- кнопочный переключатель «Чувствительность» в положение 1 (минимальная чувствительность);

- проверьте и при необходимости установите подключение соединительного шнура фотодиода с разъемом «оптический вход» на лицевой панели «фотоприемника». Соединение осуществляется с помощью разъема РС 4 ТВ;

- включите тумблер «сеть». При этом загорается его подсветка.

3.4 Проведите измерение коэффициента поляризации источника света. Для этого выполните следующие операции:

- поверните юстировочное устройство с фотодиодом вокруг оси предметного столика так, чтобы луч от лазера попадал на него. Используя регулировочные винты, с помощью которых меняется угловое положение лазера и фотодиода добейтесь максимальных показаний цифрового индикатора «оптическая мощность» на лицевой панели фотоприемника.

Регулировку высоты лазера и фотодиода с помощью винтов 7 на рисунке 9 следует производить только в крайнем случае по указанию преподавателя;

- поворачивая поляризатор на торце лазерного диода вокруг его оси, установить его в положение, соответствующее максимальным показаниям на цифровом индикаторе «оптическая мощность» на лицевой панели фотоприемника.

- по шкале на внутренней поверхности большего цилиндра поляризатора (12 на рисунке 8) зафиксировать значение угла  $f_{\text{max}}$  и соответствующее этому углу показание  $P_{\text{max}}$  цифрового индикатора «оптическая мощность» на лицевой панели фотоприемника. Занести эти значения в таблицу 1;

- поворачивая поляризатор на торце лазера вокруг его оси, снять зависимость оптической мощности (в относительных единицах) от угла поворота поляризатора. Данные измерений занести в таблицу 1.

Таблица 1 – Измерение коэффициента поляризации источника

| $\overline{\phantom{a}}$<br>л.             | max |  |
|--------------------------------------------|-----|--|
| D<br>$\Delta$ TT<br>THUC.<br>◡⊥<br>л.<br>ີ | max |  |

Угол f менять от  $f_{max}$  до  $f_{max}$  +360<sup>0</sup>. При этом оптическая мощность обязательно достигнет максимального и минимального значения ( $P_{max}$  и  $P_{min}$ ). Необходимо точно отметить эти значения, необходимые для вычисления коэффициента поляризации;

- вычислить коэффициент поляризации по формуле:

$$
K=(P_{\text{max}}-P_{\text{min}})/(P_{\text{max}}+P_{\text{min}}). \tag{2}
$$

- построить график зависимости оптической мощности в относительных единицах от угла поворота поляризатора.

3.5 Установите призму в положение, соответствующее нормальному углу падения луча лазера на ее боковую грань. В дальнейших экспериментах этот угол принимается за нулевой отсчет. Для этого выполните следующие операции:

- вращая винты 24 и предметный стол 2 (рисунки 6, 7), установите по соответствующим шкалам отсчет 0 градусов, 0 минут;

- установите на поворотный столик призму. При этом образуются лучи, схема прохождения которых показана на рисунке 10: падающий 1; отраженный от передней грани 2; отраженный от основания 3; преломленный основанием 4.

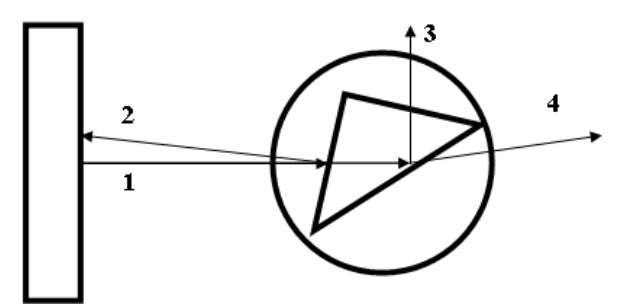

Рисунок 10 – Схема прохождения лучей через призму

3.6 Отметьте положение луча 2, отраженного от передней грани и, вращая призму вокруг оси, совместите его след с отверстием диафрагмы поляризатора. Более точное совмещение осуществляется с помощью двух регулировочных винтов юстировочного устройства, которые меняют его угловое положение. При необходимости повторите все регулировки до тех пор, пока не будет обеспечена равномерная и одинаковая засветка отверстия диафрагмы отраженным от боковой грани лучом лазера. Таким образом, призма установлена в положение, соответствующее нормальному углу падения луча лазера на ее боковую грань. При выполнении дальнейших операций ее положение относительно предметного столика не должно изменяться.

3.7 Определите значение угла Брюстера. Для параллельной поляризации, как указано в теоретическом разделе данного описания, наблюдается эффект полного прохождения через границу раздела при падении волны под углом Брюстера Q<sub>Бр</sub>. В эксперименте должно наблюдаться отсутствие отраженной от основания волны 3 (рисунок 10). Для определения угла Брюстера выполните следующие операции:

- снимите поляризатор с торца оправки лазерного диода (рисунок 8);

- вращая ручку потенциометра регулировки тока накачки на лицевой панели «Блока питания излучателя» по часовой стрелке, установите его значение равным 40 mA. При этом поляризация излучения лазерного диода близка к линейной, а мощность излучения – к максимально возможной;

- лазерный диод установлен в капролоновой оправке (13 на рисунке 8). На ее торце имеется резьба, по которой оправка ввинчивается в кольцо 3 юститровочного устройства. Вращение оправки 13 вокруг горизонтальной оси меняет направление поляризации лазерного диода. Изначально поляризация оптической волны произвольна и не соответствует требуемой. Вручную, не используя два микрометрических винта, вращайте предметный столик с установленной на него призмой вокруг вертикальной оси. При этом изменяется угол падения лазерного луча, как на ее боковую грань, так и на основание. Меняется и направление распространения отраженной и преломленной волн (3 и 4 на рисунке 10);

- при изменении угла поворота призмы найдите на экране, расположенном за призмой, следы отраженного от основания и прошедшего лучей. Конструкция установки позволяет наблюдать их визуально;

- вращая предметный столик с призмой необходимо установить его в положение, соответствующее минимальной интенсивности отраженного луча – его след на экране имеет минимальную яркость;

- отметив по шкале предметного столика примерное значение угла поворота, далее следует вращать оправку лазерного диода вокруг горизонтальной оси в небольших пределах, так, чтобы яркость отраженного луча уменьшалась. При этом яркость прошедшего сквозь границу раздела луча практически остается неизменной;

- попеременно вращая предметный столик и оправку с лазерным диодом, методом последовательных приближений добейтесь минимальной яркости отраженного луча. При этом о правильности проводимых регулировок свидетельствует возрастание яркости следа отраженного луча при изменении угла падения, как в сторону его увеличения, так и в сторону уменьшения;

- для более точной установки поляризации падающей волны необходимо использовать фотоприемник. Поверните предметный столик с призмой так, чтобы яркость следа отраженного от границы раздела луча была бы заметна визуально;

- установите юстировочное устройство с фотодиодом в положение, позволяющее фиксировать интенсивность луча, отраженного от основания. При необходимости проведите юстировку положения фотоприемника, добиваясь при каждом фиксированном положении призмы максимальных показаний на цифровом индикаторе «оптическая мощность» на лицевой панели фотоприемника. При необходимости используйте переключатель чувствительности фотоприемника;

- установите предметный столик так, чтобы при совпадении одного из делений его угловой шкалы с отсчетным визиром фотоприемник фиксировал отличное от минимальной значение интенсивности отраженной волны;

- поворачивая предметный столик с призмой с помощью микрометрических винтов добейтесь минимальных показаний прибора, измеряющего оптическую мощность. В этом положении попутайтесь дополнительно уменьшить показания стрелочного прибора за счет вращения вокруг своей оси оправки с лазерным диодом;

- после выполнения всех операций зафиксируйте значение угла поворота призмы. Они и

определяет угол Брюстера. Положение оправки с лазерным диодом соответствует параллельной поляризации падающей волны.

3.8 Исследуйте зависимость коэффициента отражения и пропускания от угла падения на границу раздела «основание призмы – воздух» для параллельной поляризации. Для этого выполните следующие операции:

- установите поляризатор на торец оправки лазерного диода (рисунок 8);

- установите предметный столик в положение, соответствующее нормальному падению луча на переднюю боковую грань призмы. При этом отсчет угла должен соответствовать 0 градусов по шкале предметного столика и 0 минут по шкалам микрометрических винтов. При необходимости повторите установку нулевого отсчета в соответствии с пунктом 4;

- установите юстировочное устройство с фотодиодом в положение, позволяющее фиксировать интенсивность луча, отраженного от основания. При необходимости проведите юстировку положения фотоприемника, добиваясь максимальных показаний на цифровом индикаторе «оптическая мощность» на лицевой панели фотоприемника. При необходимости используйте переключатель чувствительности фотоприемника;

- вращая поляризатор вокруг горизонтальной оси, установите его в положение, соответствующее максимальным показаниям на цифровом табло индикатора «оптическая мощность» на лицевой панели фотоприемника;

- по шкале на внутренней поверхности большего цилиндра поляризатора (12 на рисунок 8) зафиксируйте значение угла его повороота f<sub>0</sub>;

- изменяйте угловое положение предметного стола с призмой. Вращение осуществляйте с помощью винтов 24 (рисунки 6, 7);

- при каждом фиксированном положении предметного столика установите юстировочное устройство с фотодиодом в положение, позволяющее фиксировать интенсивность луча, отраженного от основания (луч 3 на рисунке 10). При необходимости проведите юстировку положения фотоприемника, добиваясь при каждом фиксированном положении призмы максимальных показаний цифрового индикатора «оптическая мощность» на лицевой панели фотоприемника. При необходимости используйте переключатель чувствительности фотоприемника. Зафиксируйте текущее значение угла поворота призмы и величину интенсивности отраженного луча в таблице 2;

- установите юстировочное устройство с фотодиодом в положение, позволяющее фиксировать интенсивность луча, прошедшего через границу раздела «основание призмы – воздух» (преломленный луч 4 на рисунке 10) и повторив действия пункта 6.7 зафиксируйте величину интенсивности прошедшего луча в таблице 2;

- изменяя угол падения луча на переднюю грань призмы с шагом указанным преподавателем, снимите зависимость интенсивности преломленного и прошедшего лучей от угла поворота призмы. Измерения проводите увеличивая угол до значения угла полного внутреннего отражения  $f_{\text{mbo}} + 5$  градусов. Данные измерений занесите в таблицу 2;

- используя результаты измерений вычислите модули коэффициентов отражения и пропускания:

$$
K_{\text{opp}} = P_{\text{opp}} / P_{\text{max}}.\tag{3}
$$

$$
K_{\text{opp}} = P_{\text{opp}} / P_{\text{max}}.\tag{4}
$$

Значение Рmax соответствует углу полного внутреннего отражения;

- поверните поляризатор на торце оправки лазерного диода вокруг оси на угол 90<sup>0</sup>. При этом интенсивность излучения за поляризатором упадет практически до нуля. Это объясняется тем, что оправка с лазерным диодом была установлена в положение, соответствующее параллельной поляризации, а поляризатор – в положение, соответствующее нормальной поляризации;

- поверните оправку лазерного диода вокруг горизонтальной оси на угол 90<sup>0</sup>. При этом интенсивность излучения за поляризатором возрастет практически до максимального значения. При вращении оправки следует следить за неизменностью угла поворота поляризатора;

- установите юстировочное устройство с фотодиодом в положение, позволяющее фиксировать интенсивность луча, отраженного от основания. При необходимости проведите юстировку положения фотоприемника, добиваясь максимальных показаний на цифровом индикаторе «оптическая мощность» на лицевой панели фотоприемника. При необходимости используйте переключатель чувствительности фотоприемника;

- вращая в небольших пределах оправку лазерного диода и следя за неизменностью угла поворота поляризатора, добиться максимальных показаний на цифровом индикаторе «оптическая мощность» на лицевой панели фотоприемника. При этом положение лазерного диода обеспечивает нормальную поляризацию излучения;

- исследуйте зависимость коэффициента отражения и пропускания от угла падения на границу раздела «основание призмы – воздух» для нормальной поляризации. Для этого повторите действия, предусмотренные пунктом 6.8.

Таблица 2 – Зависимость коэффициента отражения и пропускания от угла падения на границу раздела «основание призмы – воздух» для поляризации

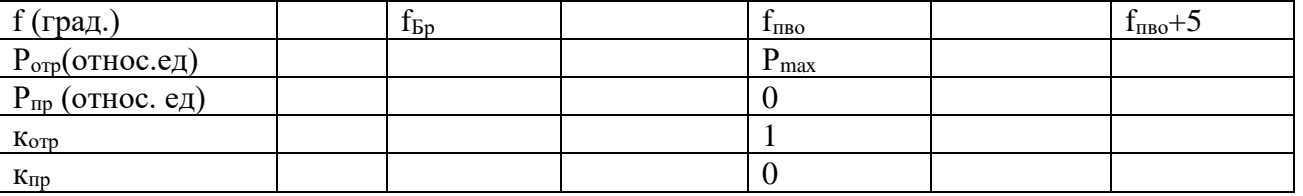

#### **4 Контрольные вопросы:**

4.1 Аналитическая запись плоской скалярной волны.

- 4.2 Графическое представление плоской скалярной волны.
- 4.3 Определение скорости распространения скалярной волны.
- 4.4 Пространственное распределение плоской скалярной волны в среде с потерями.
- 4.5 Определение плоской электромагнитной волны.
- 4.6 Определение комплексного коэффициента распространения.
- 4.7 Формулировка закона Снелля.

4.8 Случай нормального падения плоской электромагнитной волны на границу раздела сред.

## **4.4 Пример практической работы №2** *РАСЧЕТ МНОЖИТЕЛЯ НАПРАВЛЕННОСТИ ПЛОСКОЙ РЕШЕТКИ ПРЯМОУГОЛЬНОЙ АПЕРТУРЫ ДЛЯ РАЗЛИЧНЫХ ЗАКОНОВ РАСПРЕДЕЛЕНИЯ ТОКА*

### **1 Цель работы:**

1.1 Изучение методики расчета плоских антенных решеток

1.2 Изучение свойств антенных решеток при различных законах распределения тока

# **2 Задание:**

1. Рассчитать диаграмму направленности линейной антенны с непрерывным воздействием длиной L=5 $\lambda$  и равномерным распределением тока  $I_0$ =2A

2. Получить выражение амплитудной диаграммы направленности синфазно и равноамплитудно возбуждаемой плоской антенны размером 2λ на 4λ в плоскости, проходящей через диагональ.

3. Рассчитать диаграмму направленности и определить уровень бокового лепестка для квадратной синфазно-возбужденной антенны с постоянным значением тока и размером стороны 10λ для плоскостей, проходящих через сторону и диагональ квадрата. Результаты привести на одном графике.

4. Рассчитать диаграммы направленности синфазных круглого и квадратного раскрывов одинакового размера. Амплитуда возбуждающего тока постоянна. Результат привести на одном графике.

5. Для линейной антенны длиной L=10 $\lambda$  рассчитать диаграмму направленности для случая распределения тока косинус на пьедестале. Величину пьедестала взять равной 0,3 и 0,5. Результаты привести на одном графике.

6. Построить зависимость уровня боковых лепестков линейной антенны (в дБ) от величины пьедестала распределение тока при синфазном возбуждении. Распределение взять типа косинус на пьедестале.

7. Для квадратной апертуры с синфазным возбудителем типа косинус на пьедестале построить график диаграммы направленности в декартовой системе координат для значений азимута от 0 до  $\pi/2$  через  $\pi/8$ . Пьедестал равен 0,5. Размер стороны а=10 $\lambda$ .

8. Для антенны с прямоугольным раскрывом и синфазным возбуждением размерами axb рассчитать множитель направленности для ортогональных плоскостей при  $\Delta_{a}=1$ ,  $\Delta_{b}=0$ . Возбуждение косинус на пьедестале. Размер а=5λ, b=10λ.

9. Построить график зависимости ширины диаграммы направленности от угла азимута  $\phi = 0 \div 90^0$  для условия задачи 8.

10. Построить график зависимости уровня бокового лепестка от угла ϕ для условий задачи 8

11. Построить графики распределения тока на круглой апертуре при аппроксимации типа параболоида в степени n на пьедестале  $\Delta = 0.4$  и  $0.8$ ; n=1, 2, 3.

12. Для круглова и квадратного раскрывов, синфазно возбужденных с распределением «парабола на пьедестале» при n=1 и «косинус на пьедестале», построить графики зависимости уровня бокового лепестка от величины пьедестала.

13. Для прямоугольной апертуры с синфазным возбуждением типа «косинус на пьедестале» и  $\Delta_{x}=\Delta_{y}=0.5; 0.7$  сравнить уровень боковых лепестков и ширину диаграммы направленности при a/b=5, 10, 15;

14. Для квадратной синфазной плоской антенны ч возбуждением «косинус на пьедестале» построить графики зависимости ширины диаграммы направленности по уровню половинной мощности, по \*\*\*\*\*, уровня боковых лепестков от величины пьедестала.

15. Синфазно возбужденная круглая апертура имеет распределение параболоида в n степени на пьедестале.

16. Построить график зависимости уровня боковых лепестков от n для случаев  $\Delta=0.5$ и Δ=0,9

#### **4.5.Примерные вопросы к экзамену:**

1. Как зависят ширина ДН и КНД директорной антенны от её длины?

2. Принцип действия пассивных вибраторов.

3 Объяснить работу вибратора с плоским рефлектором.

4.Фидерные системы.

5.Линии передачи и их электрические характеристики. Основные типы линий передачи, использующиеся в фидерных системах.

5.Работа линий передачи в режимах передачи мощности и трансформации сопротивлений. 6.Согласования в фидерных трактах. Матричное описание цепей и устройств. Примеры выполнения фидеров для систем радиосвязи различных частотных диапазонов и назначения. 7.Плоская волна, как предельный случай сферической волны на локальном участке фронта.

8. Решение волнового уравнения для плоских волн. Свойства поля плоской волны в идеальных и реальных средах. Падение плоской волны на плоскую границу раздела сред. 9.Особенности решения уравнений электродинамики для задач излучения. 10.Моделирование реальных источников поля с помощью элементарных излучателей.

11.Характеристики поля элементарных излучателей и их физические аналоги: элементарные электрический и магнитный излучатели, элементарный участок фронта волны (элемент Гюйгенса), турникетный излучатель.

12.Возбуждение колебаний в линиях передачи с использованием элементарных излучателей.

13.Функции антенн в составе радиоканале. Первичные и вторичные характеристики антенн.

14.Работа антенны в режиме приема.

15.Вибраторные антенны: распределение тока, диаграмма направленности и входное сопротивление вибратора, связанные вибраторы, конструктивное выполнение вибраторов. 16.Методы повышения направленности антенн.

17.Линейные и апертурные антенны с непрерывным распределением токов. 18.Антенные решетки, особенности управления диаграммой направленности антенных решеток по сравнению с антеннами с непрерывным распределением токов.

19.Общие вопросы распространения радиоволн

20.Классификация радиоволн по частотным диапазонам и механизмам распространения.

21.Основные потери в среде распространения. Расстояние прямой видимости, область существенная при распространении радиоволн.

22.Связь с приподнятыми антеннами, влияние сферичности Земли и параметров подстилающей поверхности.

23. Атмосфера Земли и её влияние на распространение радиоволн.

24.Электрофизические характеристики атмосферы, их зависимость от высоты. 25.Основные отличия электрофизических характеристик тропосферы, стратосферы и ионосферы, влияние их на распространение радиоволн. 26.Использование в системах связи плавных изменений параметров атмосферы и наличия в ней локальных неоднородностей.

27.Затухание радиоволн в канале распространения.

28.Помехи.Факторы, определяющие затухание радиоволн: поглощение в атмосфере и земной поверхности, влияние тропосферной рефракции и рассеяния на неоднородностях. Зависимость затухания от частоты и поляризации поля. 29.Помехи в канале распространения. Природные и индустриальные помехи. Пространственное и частотное распределение помех.

### **5. Банк контрольных заданий и иных материалов, используемых в процессе процедур текущего контроля и промежуточной аттестации**

Представлен в электронной информационно-образовательной среде по URI: http://aup.uisi.ru/

Оценочные средства рассмотрены и утверждены на заседании кафедры ИТиМС

Оценочные средства рассмотрены и утверждены на заседании кафедры ИТиМС

Протокол № 9 28.05.2021  $\mathbb{R}^{\mathbb{Z}}$  and  $\mathbb{R}^{\mathbb{Z}}$ 

Заведующий кафедрой (разработчика)

подпись

Н.В. Будылдина инициалы, фамилия

 $28.05.2021$  r.

Оценочные средства рассмотрены и утверждены на заседании кафедры ИТиМС

28.05.2021 г Протокол № 9

Заведующий кафедрой (разработчика) Подпись Н.В. Будылдина

инициалы, фамилия

 $28.05.2021$   $\Gamma$ .